# **Quick User Guide**

# **For JS-A6 GPS Watch Tracker**

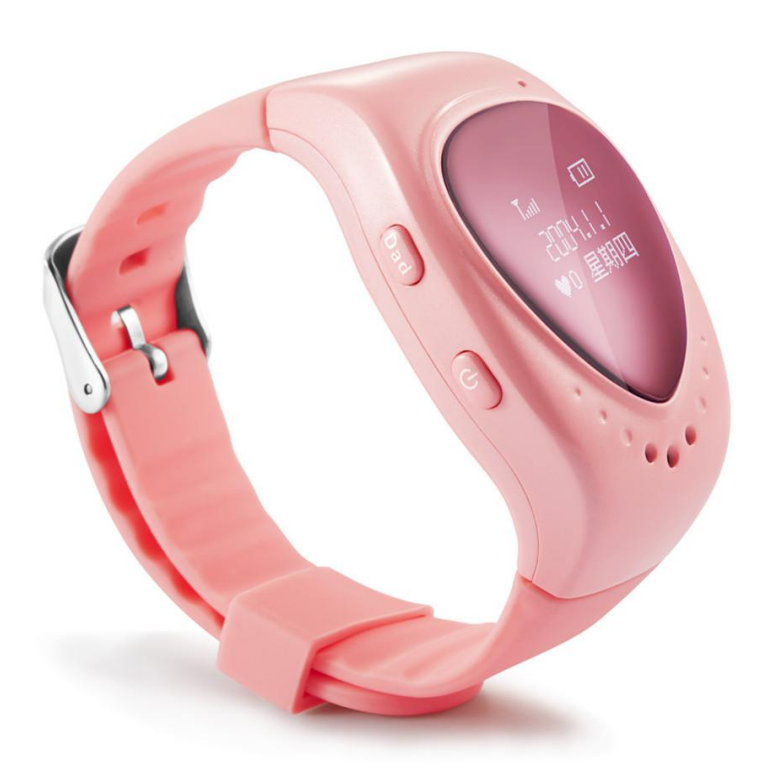

### **Chapter 1 Product views**

### **1.1 Product views**

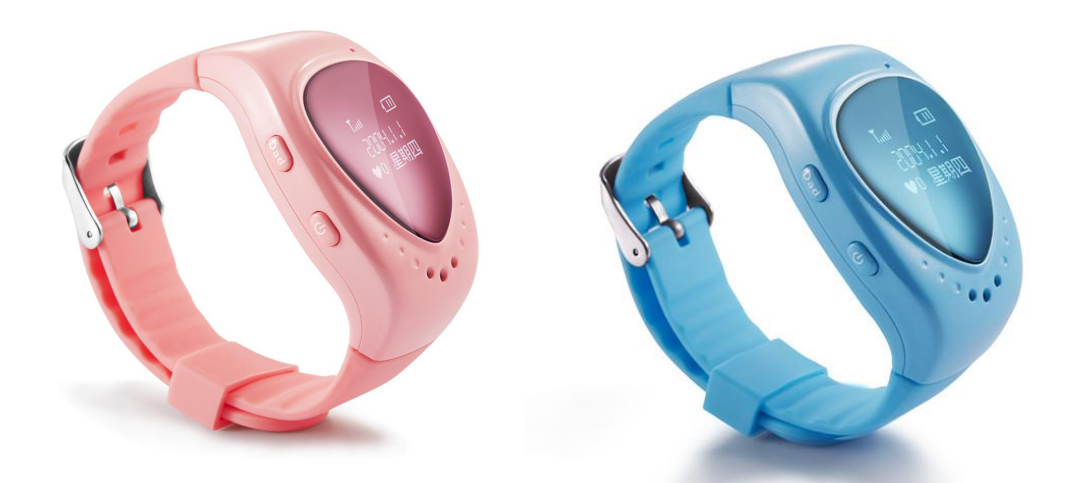

GPS Watch Tracker is a new generation of personal GPS tracking gadget for kids' safety. It is accurate, discreet and reliable. With Quad-Band GSM connectivity, the GPS Tracker works anywhere in the world. With LBS positioning and GPS positioning, user can accurately track the position whethter the device is indoor or outdoor. With call button and two-way voice function, user can have voice conversation with kids whenever they need your help. You will enjoy a piece of mind with knowing exactly where your love are.

#### **1.2 Product interface**

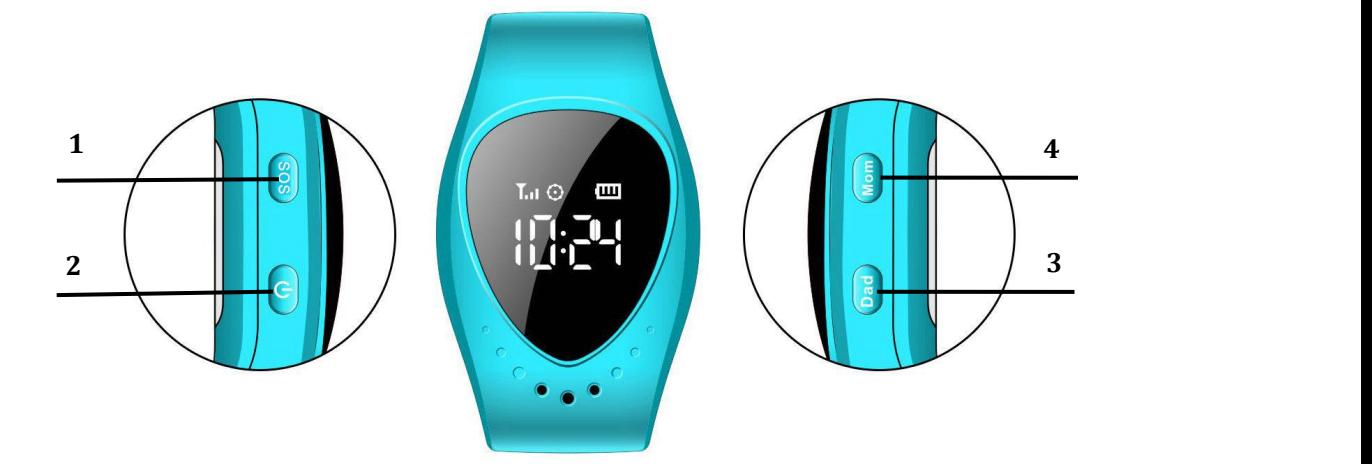

#### **1.SOS button**

User can press call button to initiate a phone call to the contacts in phonebook

#### **2.Power**

Press power button for 3-5 seconds to power on the device

#### **3.Mum button**

Press this button to call Mum

#### **4.Dad button**

Press this button to call Dad

### **1.3 In the box**

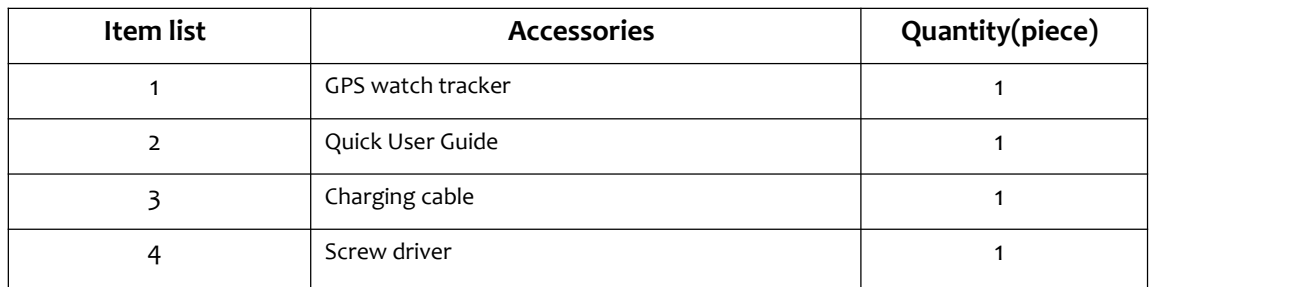

### **1.4 How to charge?**

Connect one end of the charging cable to USB port of laptop and the other end with the end with GPS watch tracker for charging.

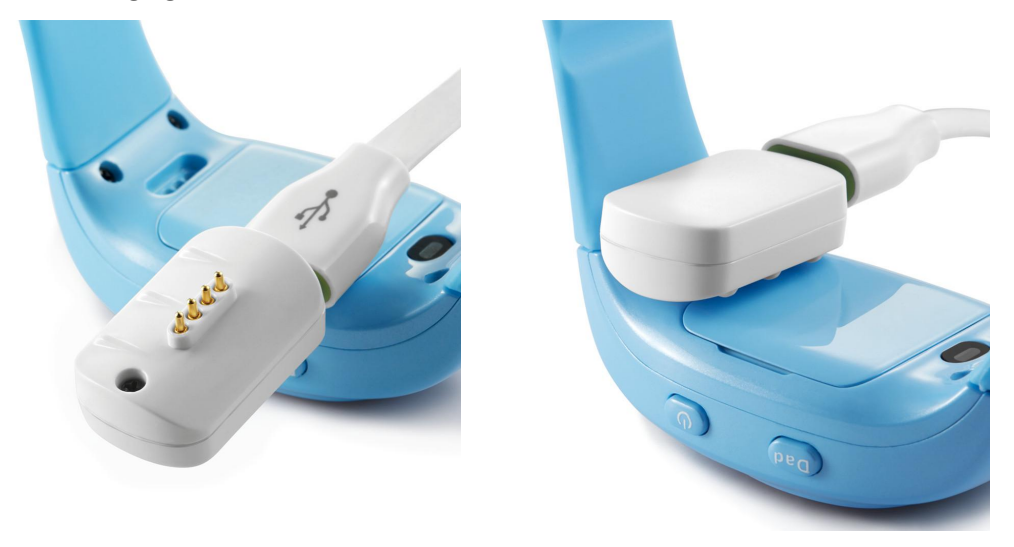

#### **1.5 Warnings**

1. Please check device model and accessories after received the package, if product is found cracked, deformed, or has other anomalies, please stop using it immediately and contact the seller or manufacturer.

2. Please Insert 2G SIM card into device, the device only supports Micro SIM card, which also need GSM band and GPRS enabled.

3. Check the GSM and GPS signal on the display screen after turned on the device.If no GSM singal, SIM card may not be installed correctly.

4. Please change the SIM card only when the device is power off, otherwise SIM card may be burned.

5. The device could not be turned off after power on and set the center number. If you need to turn it off, please send shutdown command via APP.

6. Don't disassemble or modify the product, to avoid damage to the product.

7. If the product is damaged as a result of breach of the warnings above, we will not bear any legal responsibility.

### **Chapter 2 Before use**

### **2.1 Install the SIM card**

1. Open the cover on the SIM card slot and then insert the micro SIM card, which is as shown in the photo below,

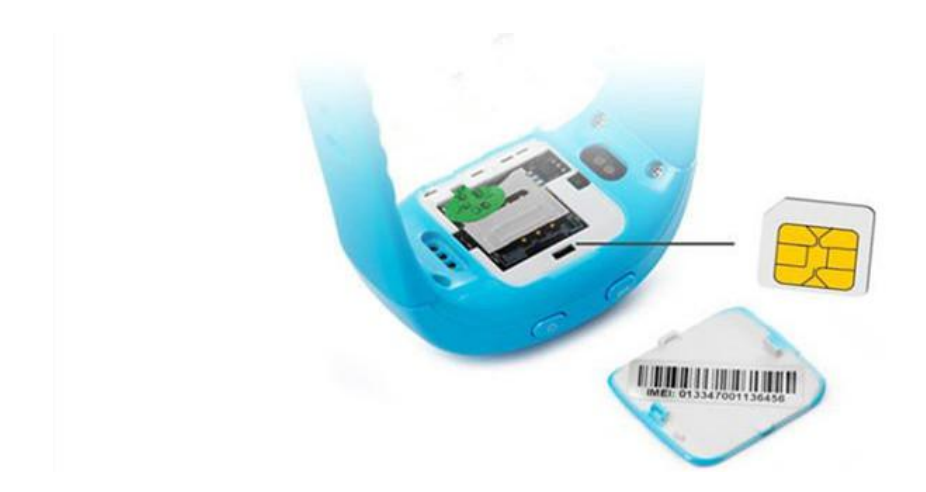

2. Press the power button to start the device after the SIM card and back shell is installed correctly.

### **2.2 Setup apn foraccess ofGPRS network**

SIM card in some countries need to setup apn before access to GPRS network, please contact the SIM card operator or check the website of the SIM card supplier for the apn information.

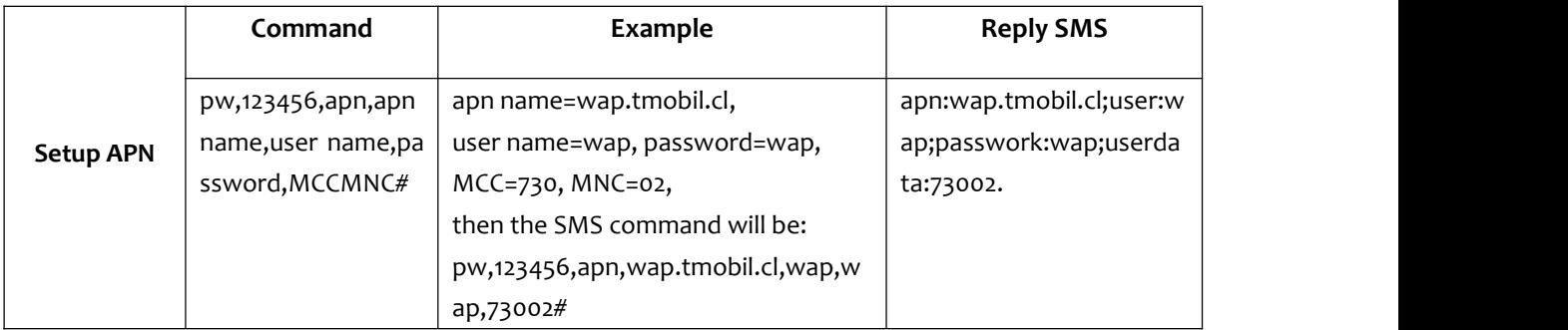

### **2.3 Download the app**

User can check GPS tracker remotely via android/iOS app or PC,

**For Android,**

You can download the app from "play store" by searching "Aibeile"

**For iPhone,**

You can download the app from "app store" by searching "Aibeile"

**For PC:** <http://en.i365gps.com/>

The app can also be acquired by scanning the QR code below,

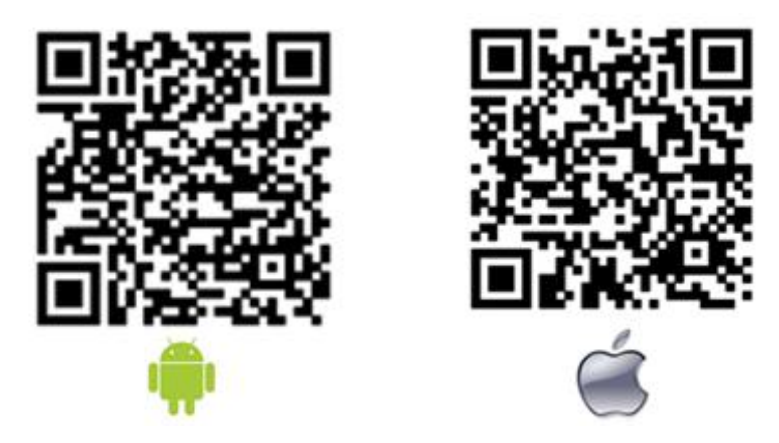

### **2.4 Login the app**

Click the icon "Aibeile" on desktop and then login the ID and the password of the device (the default password is 123456). User can alsologin by username, user need to contact reseller to register an username if need to login by username.

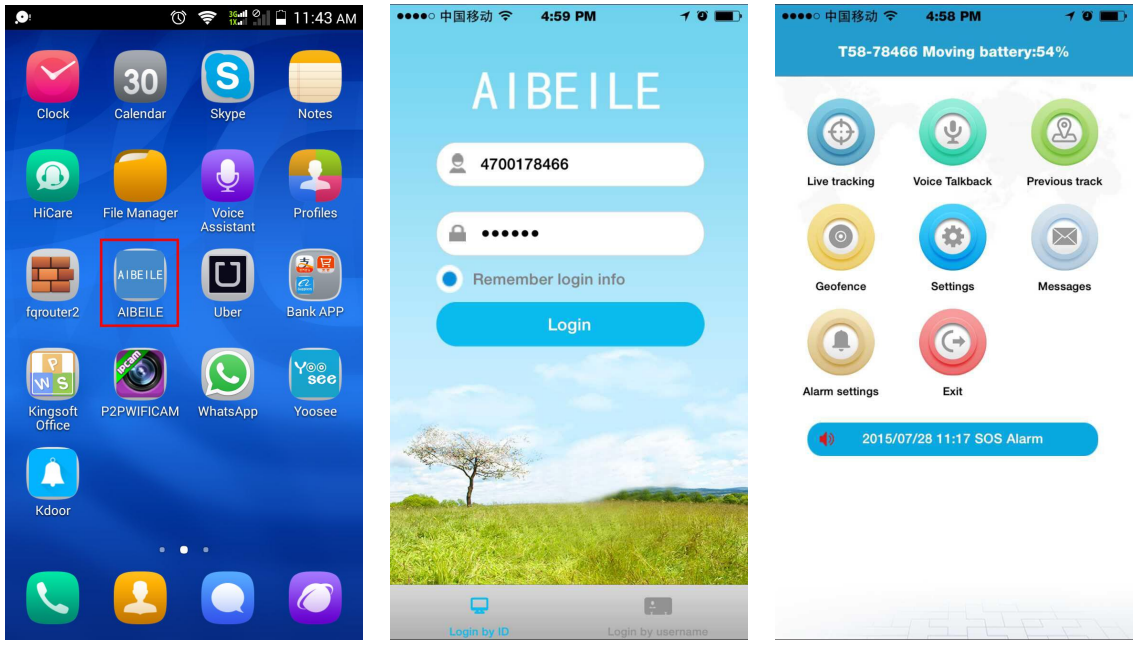

# **Chapter 3 Start to use**

### **3.1 Live tracking**

User can live track both the positioin of gps tracker and smartphone via the app. For indoor location, gps tracker get the position by WiFi mapping and LBS, For outdoor position, gps tracker get position by GPS.

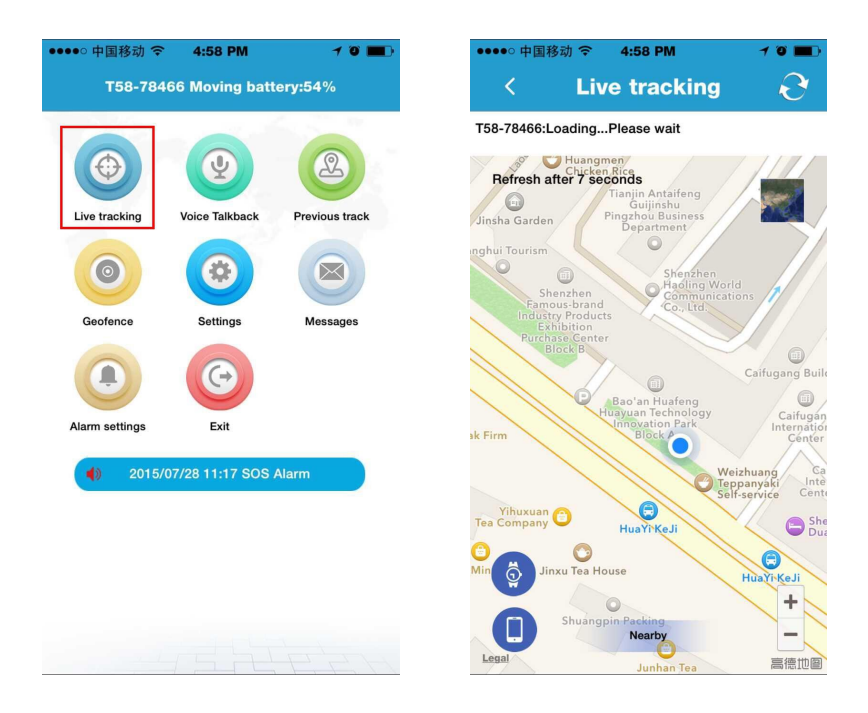

### **3.2 Voice talkback**

User can send voice message to gps tracker by pressing "Hold to talk" on smartphone, and user can also the press "Call button" on the gps watch to record voice message and then send it to smartphone.

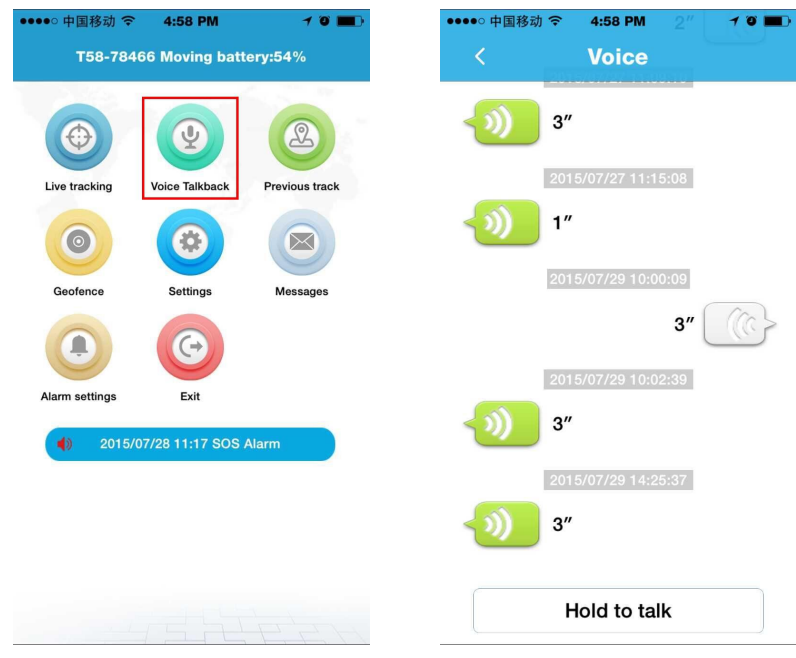

### **3.3 Previous track playback**

Previous track could find the route map for nearly three months by choosing the beginning and ending time.

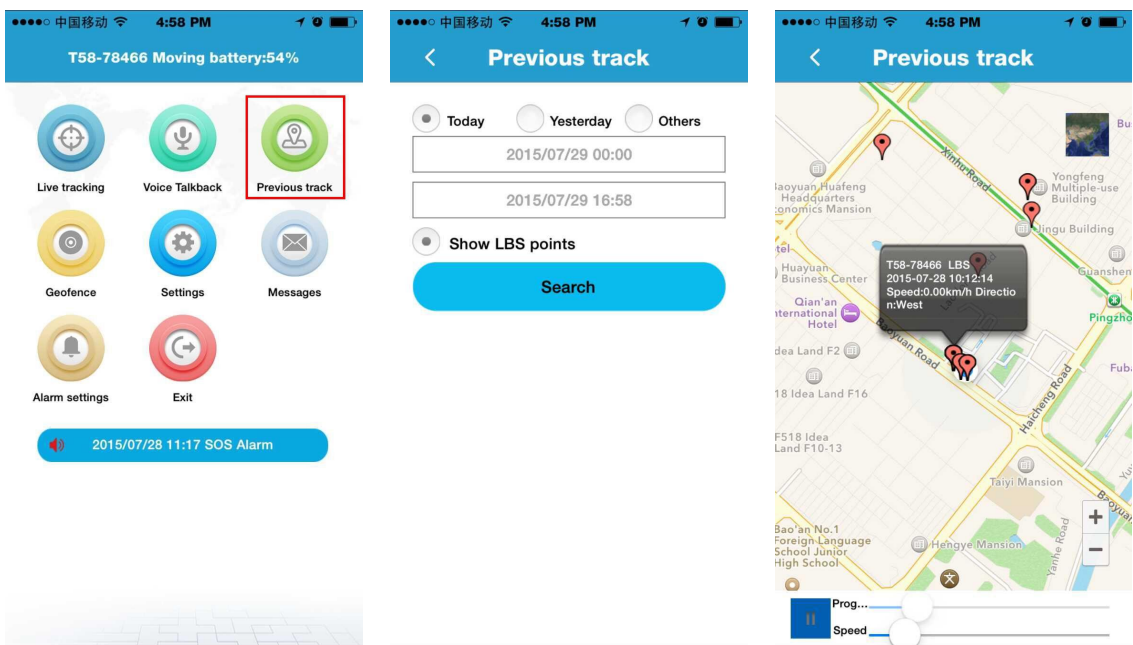

### **3.4 Geofence**

Click on the upper right corner "+"under main menu for setup geofence.Then the device will lock device's present position as center automatically, then adjust the radius distance by "+" " - " on map (default radius is 100 meters, recommended radius is 500 meters) .Save settings by clicking "Save". The device will send message when the device is out of the range.

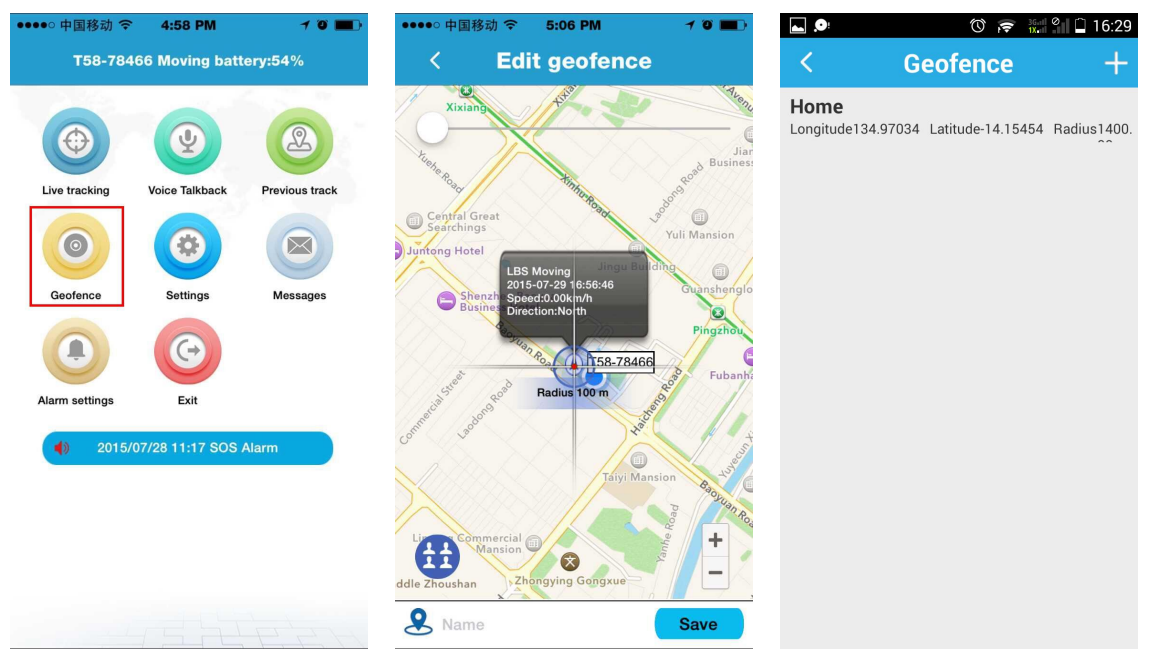

### **3.5 Message**

All received messages of can be found in "Message", such as emergency call, offline alarm, low battery alarm, geofence alarm and etc.

# **Chapter 4 Settings**

Select "settings" in main front menu, then you will enter into settings of the device. Settings includes: Working mode, Admin number, Whitelist, Phonebook, Voice Monitoring, Language and Timezone, Remote Shutdown, Ddeviceinfo and Change password.

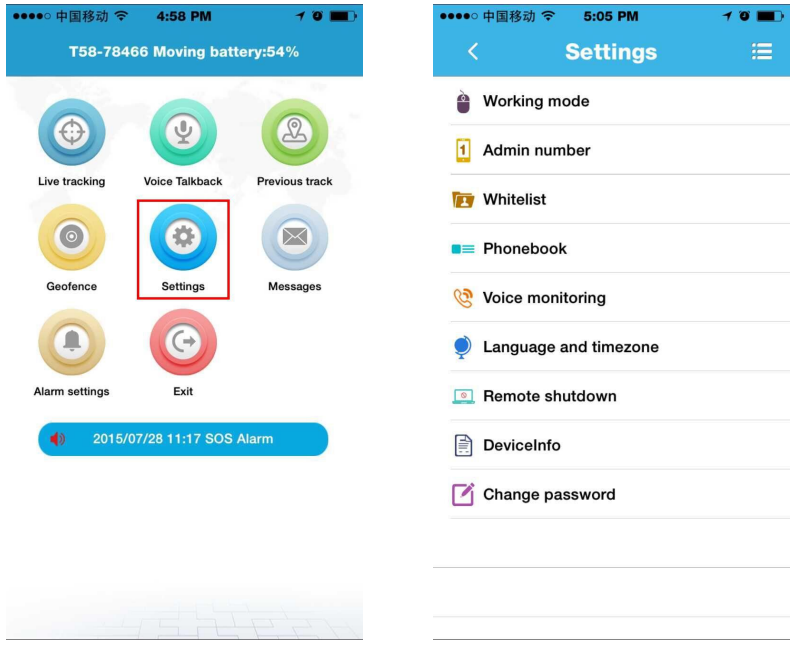

### **4.1 Setup working mode**

The device can setup GPS data uploading interval in working mode setting, which it is related to the standby time of battery.

- 1. Tracking every 30 seconds: Fast positioning mode and standby time is 8 hours.
- 2. Tracking every 10 minutes: Standard positioning and standby time is 48 hours.
- 3. Tracking every 1 hour: Power saving mode and standby time is over 72 hours.

### **4.2 Setup admin number**

Enter into "Settings", click"admin number" and input the admin phone number. The device will send the alarm information to this number. The alarm information includes low battery alarm, Geo-fence alarm and other alarm.

### **4.3 Setup whitelist**

Only the phone number in the whitelist can call the device.

### **4.4 Setup phonebook**

User can press the "Call button" on watch tracker and then choose one contact in phonebook to initiate a call. Maxium 10 contact numbers can be setup in phonebook.

### **4.5 Setup Voice monitoring number**

The number in voice monitoring can listen into the watch tracker.

### **4.6 Setup languages and timezone**

User can also setup the languages and the timezone for the device.

### **4.7 Other settings**

1. Demolition alarm The device will send alarm notice when it is out of the kis's wrist. 2. Remote shutdown Shutdown the the device remotely. 3. About device It includes device name, device number and duration of platform and etc. 4. Change password User can can change the password of the device for safety reason.

# **Chapter 5 Troubles & Shooting**

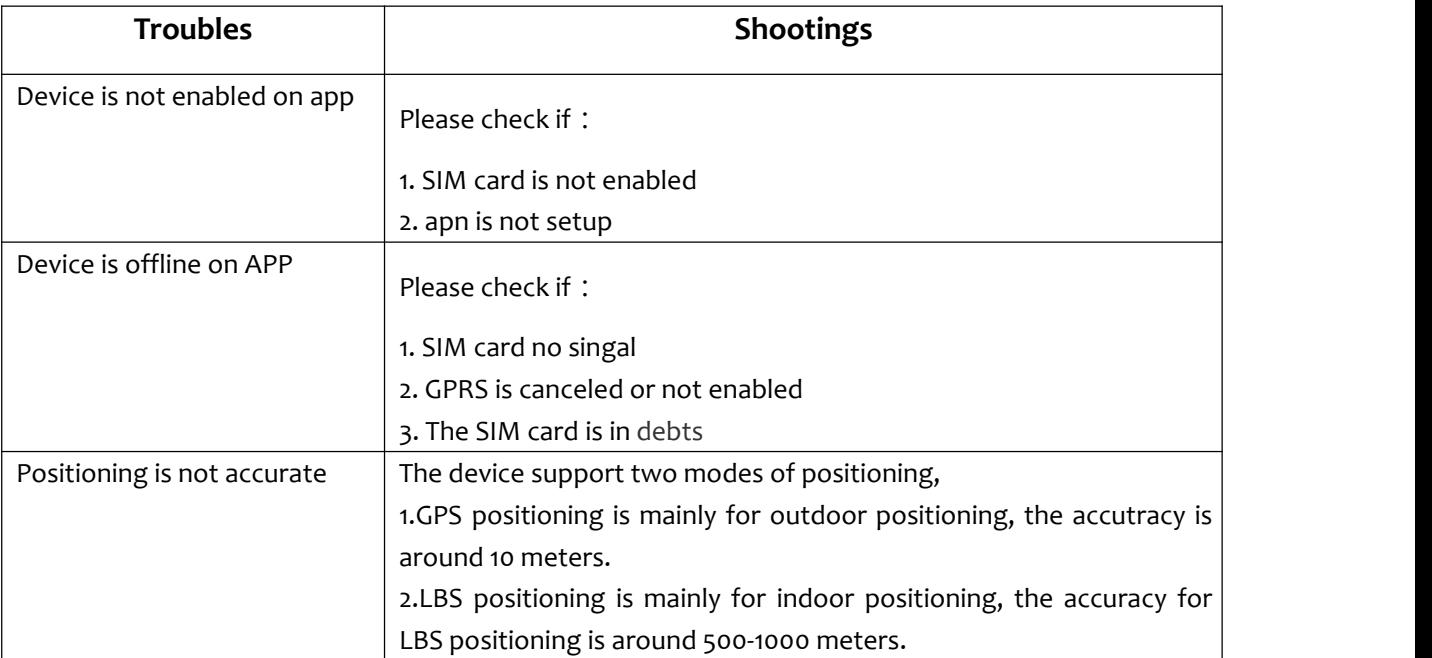